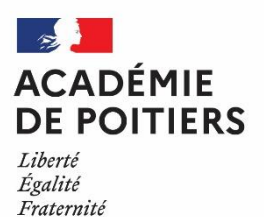

# **NOTES AUX CANDIDATS BREVET PROFESSIONNEL**

Le service d'inscription Grand Public s'adresse aux **candidats libres**, ainsi qu'aux **candidats inscrits dans un centre de formation à distance**.

**A** Dans tous les autres cas, l'inscription doit être faite par l'établissement d'inscription.

\_\_\_\_\_\_\_\_\_\_\_

# **SESSION JUIN 2024 - OUVERTURE DES INSCRIPTIONS EN LIGNE**

**du 16 octobre 2023 à 10h00 au 19 novembre 2023 à 19h00**

**Via le site académique :** [www.ac-poitiers.fr,](https://www.ac-poitiers.fr/les-examens-proposes-dans-l-academie-de-poitiers-121799) rubrique Examens  $\bigcap$ 

**Via Cyclades :** <https://cyclades.education.gouv.fr/cyccandidat/portal/login>

Les inscriptions ont uniquement lieu en ligne. **Aucune inscription ne sera prise en compte passé la date fixée**.

L'inscription à l'examen du brevet professionnel est réservée aux candidats ayant suivi une formation dans un établissement, et possédant le titre requis [\(voir le référentiel de la spécialité sur Eduscol\)](https://eduscol.education.fr/1915/le-brevet-professionnel-bp), qu'ils soient encore en formation ou bien qu'ils aient échoué à l'examen lors d'une session antérieure.

Hors de ce cadre et sauf situations particulières**, il n'est pas possible de s'inscrire en candidat libre à cet examen**.

## **Etape 1 : se connecter à son compte Cyclades**

#### $\%$  Si vous ne disposez pas encore d'un compte Cyclades

Cliquez sur le lien « *Je n'ai pas de compte* » de la page de connexion. Vous devez utiliser une adresse mail valide et unique. Conservez bien votre mot de passe pour pouvoir vous connecter tout au long de la session et accéder aux documents mis à votre disposition dans votre espace candidat.

Suite à la création de votre compte, vous recevrez un mail : vous avez 48h pour cliquer sur le lien « *Activer mon compte* », sinon ce dernier sera supprimé.

 $\%$  Si vous disposez déjà d'un compte Cyclades

Connectez-vous avec votre identifiant et votre mot de passe.

- o Votre identifiant est soit votre adresse email (si vous aviez créé votre compte Cyclades vous-même), soit vous avait été fourni par votre ancien établissement (si vous aviez été inscrit par un établissement).
- o Si vous ne connaissez pas votre mot de passe, cliquez sur le lien « *Mot de passe oublié* ». Un mail sera envoyé sur l'adresse liée à votre compte.

## **Etape 2 : procéder à l'inscription en ligne**

Cliquez sur le lien « *Ajouter une nouvelle candidature en ligne* »

Après avoir sélectionné l'examen auquel vous souhaitez vous inscrire puis votre académie de résidence, vous devez compléter plusieurs pages relatives à votre inscription (état civil, candidature, acquis, options…). Vous trouverez des éléments d'information relatifs aux épreuves à la fin de ce document.

A l'issue de ce processus, et après avoir vérifié dans l'onglet « Récapitulatif » que l'ensemble des éléments saisis est correct, cliquez sur le bouton « *Enregistrer* ».

Si nécessaire, vous pouvez revenir sur votre candidature jusqu'au 19 novembre 2023 pour en modifier des éléments. Passé cette date, contactez le bureau des examens professionnels (voir contact dans votre compte Cyclades).

# **Etape 3 : finaliser votre inscription**

Votre inscription ne sera définitivement validée qu'une fois l'ensemble des pièces justificatives transmises au bureau des examens professionnels.

Dans votre compte Cyclades, cliquez sur le lien « *Menu* » puis sur la rubrique « *Mes Documents* ». Vous y trouverez votre récapitulatif d'inscription et la liste des pièces justificatives vous concernant.

Imprimez, vérifiez, modifiez si nécessaire, puis signez ce récapitulatif d'inscription. Vous devez ensuite le transmettre, accompagné des pièces justificatives nécessaires :

- Soit directement en ligne via votre compte Cyclades, dans la rubrique « *Mes justificatifs* ».
- $\%$  Soit par courrier à l'adresse suivante :
	- o *Division des Examens et Concours – DEC3 22 rue Guillaume VII le Troubadour CS40625 86022 Poitiers Cedex*

**Vous devez transmettre ces éléments avant le 21 novembre 2023, dernier délai. Au-delà de cette date, votre inscription pourra être annulée par le bureau des examens professionnels.**

#### **Eléments complémentaires liés aux dispenses d'épreuve**

*Textes de référence :* 

- *[Code de l'Education](https://www.legifrance.gouv.fr/codes/section_lc/LEGITEXT000006071191/LEGISCTA000006166837/#LEGISCTA000006166837)*
- *[Arrêté du 8 août 1994 relatif aux dispenses d'épreuves du brevet professionnel](https://www.legifrance.gouv.fr/loda/id/JORFTEXT000000731446)*
- *[Référentiels des spécialités de BP](https://eduscol.education.fr/1915/le-brevet-professionnel-bp)*

Les candidats titulaires de certains diplômes peuvent avoir droit, sur leur demande, à la dispense de certaines épreuves.

#### Epreuves du domaine général :

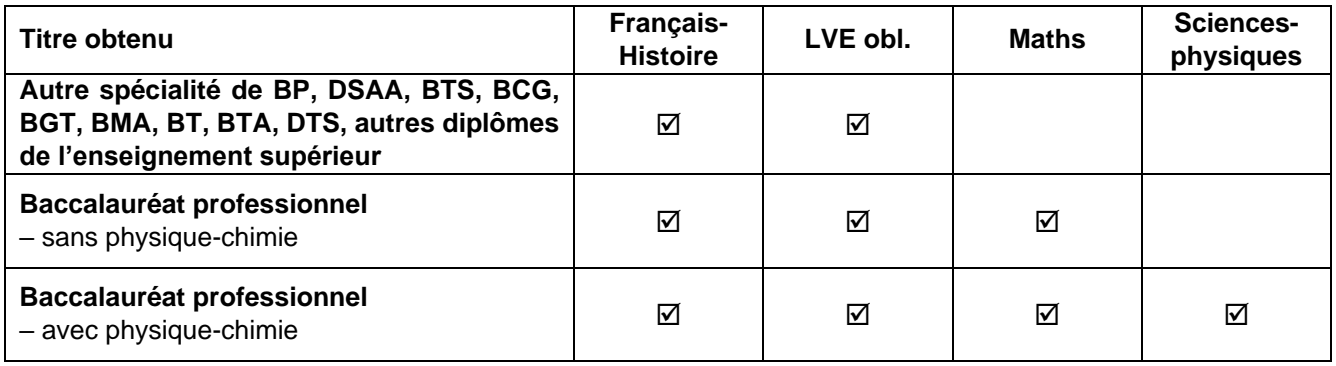

Epreuve du domaine professionnel : certaines spécialités prévoient des dispenses pour des épreuves de leur domaine professionnel. Référez-vous à la réglementation de chaque spécialité pour en savoir plus.